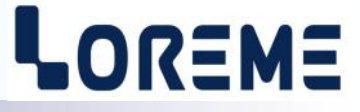

## **CONFIGURATION ET UTILISATION**

## **DSL35LCC**

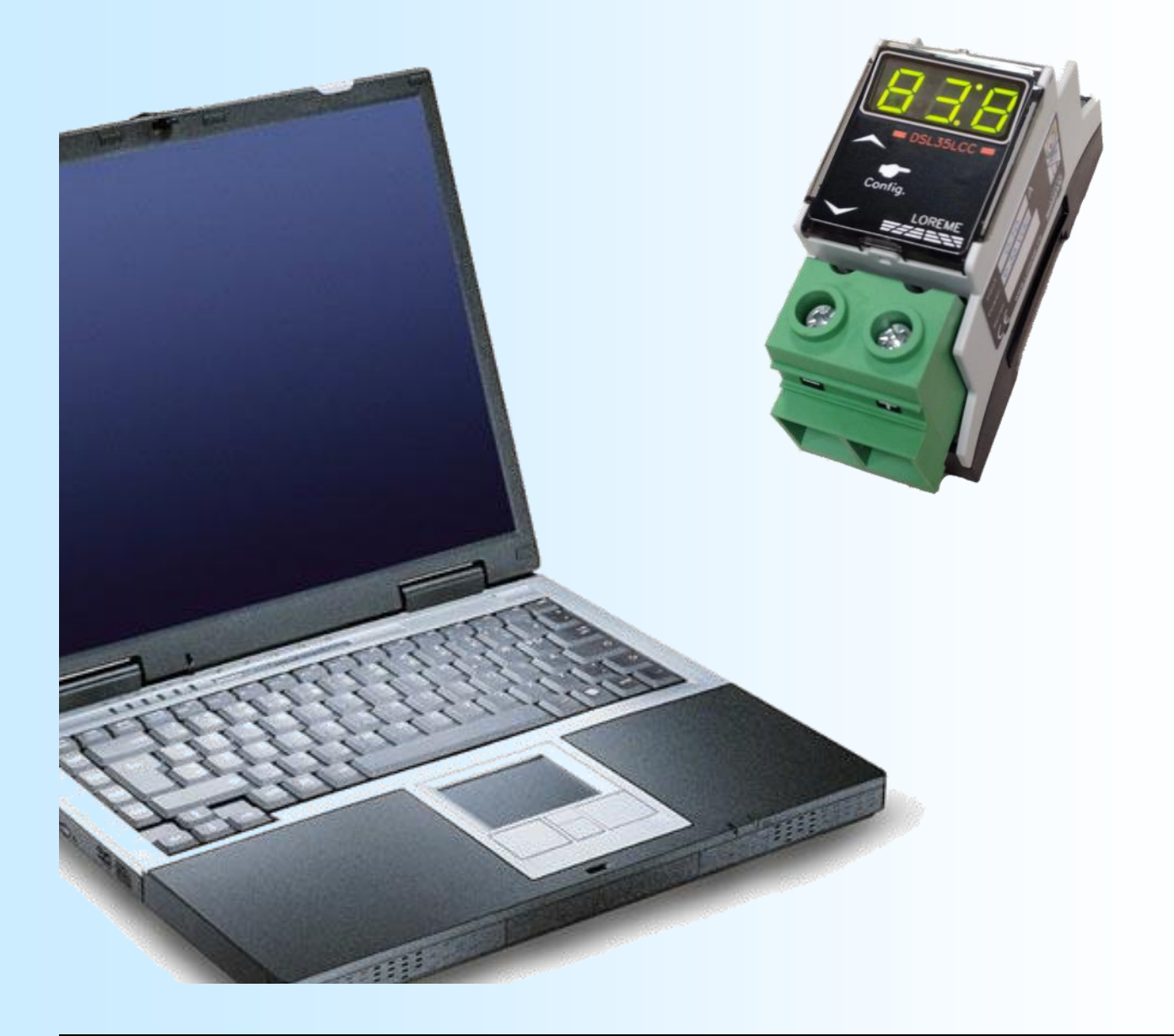

**LOREME 12, rue des Potiers d'Etain Actipole BORNY - B.P. 35014 - 57071 METZ CEDEX 3 Téléphone 03.87.76.32.51 Nous contacter: Commercial@Loreme.fr - Technique@Loreme.fr Manuel téléchargeable sur: www.loreme.fr**

*Rev 1.6 - 23/10/18*

## <span id="page-1-0"></span>**Sommaire**

# LOREME

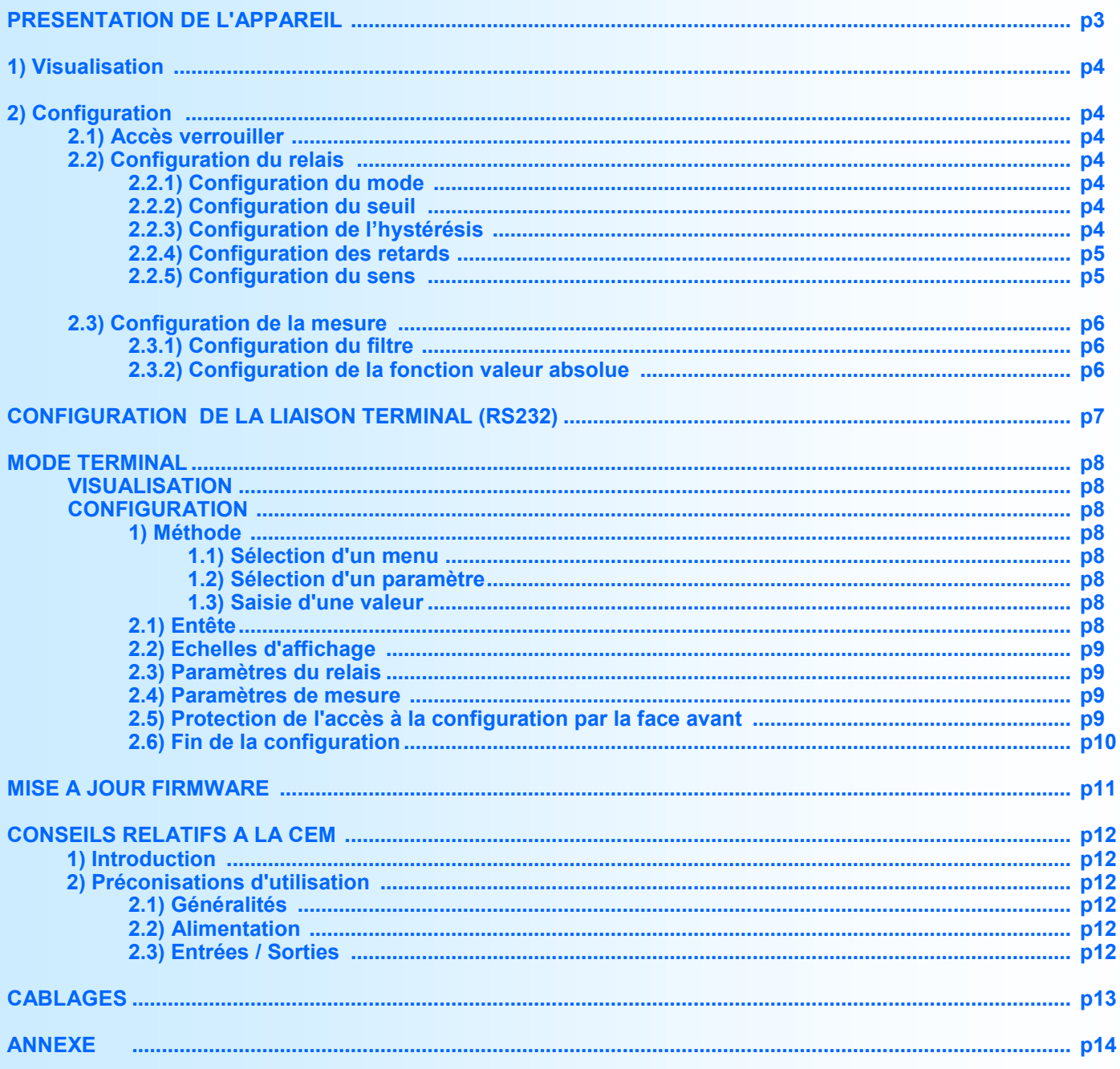

## <span id="page-2-0"></span>**Présentation de l'appareil**

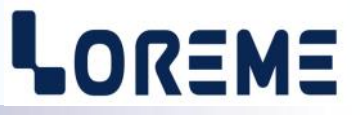

Le DSL35LCC(-HALL) est un relais à seuil pour courant continu ou alternatif (option -TRMS), permettant de résoudre économiquement les problèmes de surveillance ou de protection thermique à temps inverse. Le courant mesurée est visible sur un afficheur à LED 3 digits. Il peut fonctionner en mode de détection de seuil ou en mode de protection thermique à temps inverse. Sur la version -HALL, Les capteurs déportés ouvrant permettent une mesure non intrusive et une mise en œuvre rapide et fiable.

La fiche technique est téléchargeable à l'adresse :<http://www.loreme.fr/fichtech/DSL35LCC.pdf>

#### **INTERFACE UTILISATEUR**

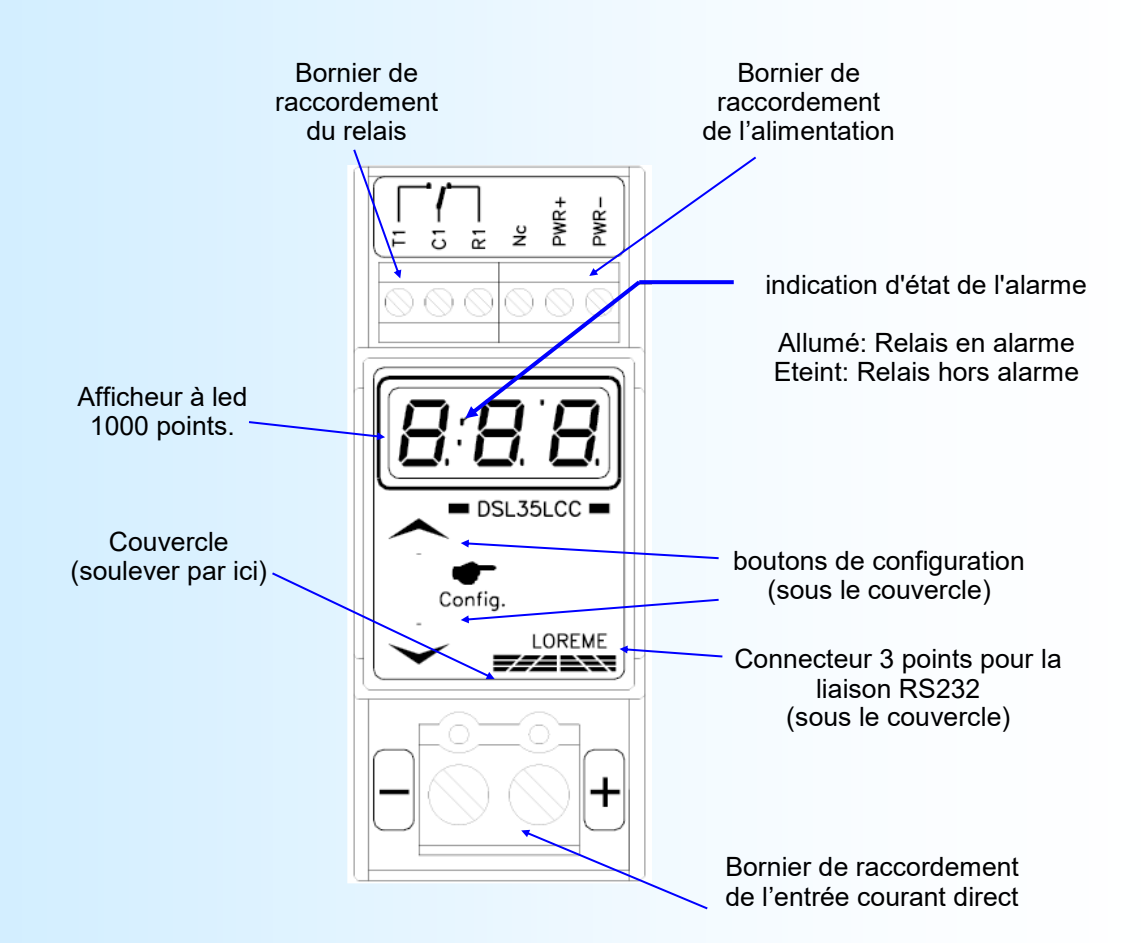

La face avant de l'appareil est composée de:

- 1 afficheur 3 digits 1000 pts pour la visualisation de la mesure,
- 2 boutons poussoirs:

Fonctions des boutons poussoirs:

- Accès à la configuration ou bouton poussoir <OUI> ou bouton incrémentation valeur.
- Bouton poussoir <NON> ou bouton décrémentation valeur.

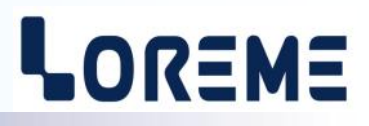

#### <span id="page-3-0"></span>**1) Visualisation**

A la mise sous tension le DSL35LCC(-HALL) affiche la mesure du courant directement en face avant. Un dépassement haut de la capacité d'affichage sera indiqué par l'affichage du message "**Hi** " (>999 A) et un dépassement bas par l'affichage du message "**Lo** " (<-99 A).

#### **Note:**

*- Sur un DSL35LCC-HALL standard, en cas d'absence ou de rupture du capteur Hall, l'entrée sature vers le bas et la mesure de courant est égale à environ -2,5 fois le calibre du capteur (ex: -50 A pour un capteur de 20 A, -125 A pour un capteur de 50 A).*

#### **2) Configuration**

L'appareil est entièrement configurable par les boutons poussoirs de la face avant. On peut ainsi modifier les paramètres du relais d'alarme (mode, seuil, hystérésis, retards ON/OFF, sens de la détection) et les paramètres de mesure

(filtre de mesure, fonction valeur absolue). L'accès à la configuration se fait en appuyant sur le bouton du haut  $(•)$ . L'appareil affiche momentanément un numéro de révision de la forme '**1-6**'. Le chiffre de gauche corresponds à la révision Hard et le chiffre de droite corresponds à la révision Soft de l'appareil (Hard-Soft).

#### **2.1) Accès verrouiller**

Si l'accès est verrouiller par un mot de passe (uniquement en configuration par terminal), l'utilisateur devra saisir le mot de passe sur 3 digits comme suit:

- Utilisé le bouton  $\triangle$  pour modifier le chiffre et le bouton  $\triangledown$  pour valider le digit.
- **0-** L'affichage clignote pendant la saisie.
- **01-**
- **012**

**Err** Message affiché si le mot de passe est incorrect et retour au mode mesure.

#### **2.2) Configuration du relais**

L'appareil affiche le message **'rEL'** et le bouton ▲ permet d'accéder au réglage des paramètres du relais, le bouton ▼ permet de passer à la rubrique suivante.

#### **2.2.1) Configuration du mode de fonctionnement**

Le relais peut être utilisé dans deux modes de fonctionnement:

- Le mode détection de seuil (alarme).
- Un mode simplifié de protection thermique à temps inverse.

En mode de détection de seuil, les paramètres configurables sont: Le seuil, l'hystérésis, les retards ON/OFF et le sens de la détection.

En mode de protection thermique, les paramètres configurables sont: Le seuil, l'hystérésis, les retards ON/OFF.

La protection fonctionne de la manière suivante:

- Si le courant mesuré dépasse le seuil, l'appareil minore la valeur du retard ON selon la table donnée en annexe (voir [p14\).](#page-13-0) Une fois le délais passé, le relais est désactivé (C1-R1 fermé, C1-T1 ouvert).
- Si le courant repasse en dessous du seuil moins l'hystérésis, le relais est activé après le retard OFF (C1-R1 ouvert, C1-T1 fermé).

L'appareil affiche le message '**Пod**' et le bouton permet d'accéder au choix du mode de fonctionnement, le bouton permet de passer à la rubrique suivante.

Le mode actuel est affiché. En détection de seuil le message affiché est '**ALr**' et en protection thermique le message affiché est '**PtH**'.

L'appui sur la touche  $\blacktriangledown$  (NON) permet de passer au choix suivant.

L'appui sur la touche A (OUI) valide le choix visualisé, l'appareil passe à la rubrique suivante.

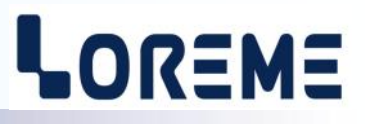

#### <span id="page-4-0"></span>**2.2.2) Configuration du seuil**

L'appareil affiche le message 'thr' et le bouton **A** permet d'accéder au réglage du seuil, le bouton **v** permet de passer à la rubrique suivante. A l'accès au réglage, la valeur actuel du seuil est visualisé, et les boutons **A**, **V** permettent de l'incrémenter ou de la décrémenter. L'affichage clignote pendant le réglage. La valeur réglé est validée automatiquement au bout de 4 secondes si aucune touche n'est appuyé.

#### **2.2.3) Configuration de l'hystérésis**

L'appareil affiche le message **ʿ db**' et le bouton ▲ permet d'accéder au réglage de l'hystérésis, le bouton ▼ permet de passer à la rubrique suivante. A l'accès au réglage, la valeur actuel de l'hystérésis est visualisé, et les boutons  $\blacktriangle$ ,  $\blacktriangledown$ 

permettent de l'incrémenter ou de la décrémenter. L'affichage clignote pendant le réglage. La valeur réglé est validée automatiquement au bout de 4 secondes si aucune touche n'est appuyé. l'hystérésis est configurable de 0 à 20 A.

#### **2.2.4) Configuration des retards ON et OFF**

**La valeur du retard ON,** configurable de 0 s à 999 s (par pas de 0,1 s de 0 à 99,9 s), détermine le temps au delà duquel l'alarme est activé après apparition d'un évènement. En mode de protection thermique, la valeur du retard est minoré en fonction du taux de dépassement de la mesure.

**La valeur du retard OFF,** configurable de 0 s à 999 s (par pas de 0,1 s de 0 à 99,9 s), détermine le temps au delà duquel l'alarme est désactivé après disparition d'un évènement.

#### **Note:**

*En mode de détection de seuil, le relais est inactif hors alarme et actif en alarme. En mode de protection thermique, le relais est actif hors alarme et inactif en alarme.*

#### **2.2.4.1) Configuration du retard ON**

L'appareil affiche le message 'don' et le bouton **A** permet d'accéder au réglage du retard, le bouton **v** permet de passer à la rubrique suivante. A l'accès au réglage, la valeur actuel du retard à l'enclenchement est visualisé, et les boutons , permettent de l'incrémenter ou de la décrémenter. L'affichage clignote pendant le réglage. La valeur réglé est validée automatiquement au bout de 4 secondes si aucune touche n'est appuyé.

#### **2.2.4.2) Configuration du retard OFF**

L'appareil affiche le message 'doF' et le bouton **A** permet d'accéder au réglage du retard, le bouton **v** permet de passer à la rubrique suivante. A l'accès au réglage, la valeur actuel du retard au déclenchement est visualisé, et les boutons  $\triangle$ ,  $\triangledown$  permettent de l'incrémenter ou de la décrémenter. L'affichage clignote pendant le réglage. La valeur réglé est validée automatiquement au bout de 4 secondes si aucune touche n'est appuyé.

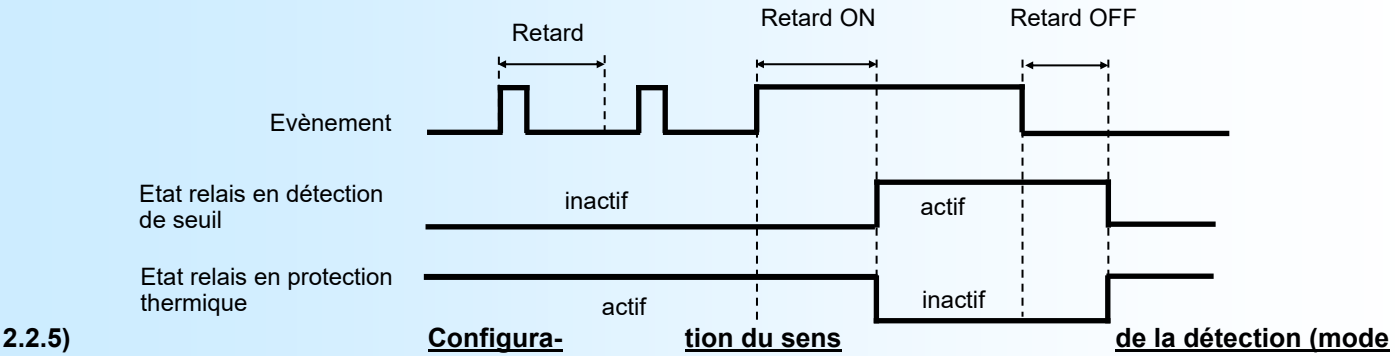

#### **détection de seuil)**

L'utilisateur peut, grâce à ce paramètre, configuré le sens de la détection de seuil.

Celle-ci fonctionne de la façon suivante:

#### - Détection **Haute**:

- . Le relais est activée lorsque la mesure passe au dessus du seuil,
- . Le relais est désactivée lorsque la mesure passe en dessous du seuil moins l'hystérésis.
- Détection **Basse**:
	- . Le relais est activée lorsque la mesure passe en dessous du seuil,
	- . Le relais est désactivée lorsque la mesure passe au dessus du seuil plus l'hystérésis.

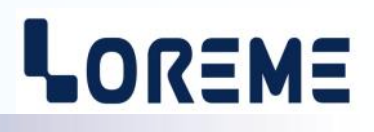

<span id="page-5-0"></span>Les possibilités de configuration sont:

- -Détection Haute avec l'affichage '**AHi**'.
	- -Détection Basse avec l'affichage '**ALo**'.

L'appui sur la touche  $\vee$  (NON) permet de passer au choix suivant. L'appui sur la touche  $\triangle$  (OUI) valide le choix visualisé, l'appareil passe à la rubrique suivante.

#### **2.3) Configuration de la mesure**

L'appareil affiche le message **'ΠES'** et le bouton ▲ permet d'accéder au réglage des paramètres de mesure, le bouton  $\vee$  permet de mettre fin à la configuration.

Les paramètres configurable sont: Le filtre de mesure et la fonction valeur absolue.

L'utilité du paramètre **filtre de mesure** dépends du type d'appareil:

- Sur une version standard, il permet le lissage d'un courant DC instable ou fluctuant. Sa valeur fixe le temps de réponse de l'appareil. Il est réglable de 0 s à 60,0 s par pas de 0,01 s de 0 à 9,99 s puis 0,1 s au delà.
- Sur une version -TRMS, le filtre permet de modifier le temps d'intégration de la mesure et donc aussi le temps de réponse de l'appareil. Ce paramètre est utilisé par la fonction de calcul de la valeur efficace vrai par moyenne glissante. Plus il est grand, plus la mesure est stable (ondulation résiduelle faible) mais avec un temps de réponse lent. Plus il est petit, moins la mesure est stable mais avec un temps de réponse rapide. Il est réglable de 0,1 s à 60,0 s par pas de 0,1 s.

La fonction **Valeur absolue** applique la valeur absolue sur la mesure de courant DC (version standard).

#### **2.3.1) Configuration du filtre de mesure**

L'appareil affiche le message **'FLt'** et le bouton ▲ permet d'accéder au réglage du paramètre, le bouton **▼** permet de passer à la rubrique suivante. A l'accès au réglage, la valeur actuel du paramètre est visualisé, et les boutons  $\blacktriangle$ ,  $\blacktriangledown$ permettent de l'incrémenter ou de la décrémenter. L'affichage clignote pendant le réglage. La valeur réglé est validée automatiquement au bout de 4 secondes si aucune touche n'est appuyé.

#### **2.3.2) Configuration de la fonction valeur absolue (version standard uniquement)**

L'appareil affiche le message **'AbS'** , le bouton **A** permet d'activer la fonction et le bouton  $\vee$  permet de la désactiver.

Ce dernier choix met fin à la configuration. Les nouveaux paramètres sont sauvegardés en mémoire non volatile et l'appareil affiche le message '**End**', puis revient au mode mesure.

#### **Notes:**

- *- Si le délais d'attente d'une action sur les boutons dépasse 30 secondes alors l'appareil revient automatiquement en mode mesure sans sauvegarder la nouvelle configuration.*
- *- Si l'utilisateur ne termine pas le processus de configuration jusqu'au message 'End' les paramètres de configuration ne seront pas sauvegarder.*
- *- En sortie d'usine, les paramètres configurés sont:*

*Version normal (DC):*

- *\* Détection de seuil haut, seuil = 0,7 x Calibre de mesure, hystérésis = Calibre / 50, retards ON et OFF = 10 s.*
- *\* Filtre de mesure = 0,5 s, fonction valeur absolue inactive, accès configuration en face avant libre.*

*Version TRMS (AC+DC):*

*\* Détection de seuil haut, seuil = 0,7 x Calibre de mesure, hystérésis = Calibre / 50, retards ON et OFF = 1 s.*

*\* Filtre d'intégration mesure = 1 s, accès configuration en face avant libre.*

## <span id="page-6-0"></span>**Configuration de la liaison RS232**

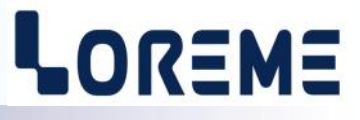

L'appareil se configure et se met à jour en mode terminal par le biais d'une liaison RS232.

#### **Etape 1: installation du cordon de configuration USB**

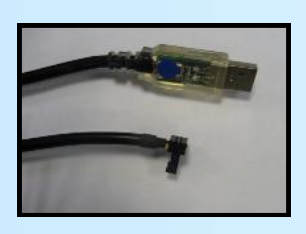

- le driver est téléchargeable sur www.loreme.fr: [http://www.loreme.fr/aff\\_produits.asp?rubid=53&langue=fr](http://www.loreme.fr/aff_produits.asp?rubid=53&langue=fr)
- Lancer le programme exécutable pour installer le driver, - Brancher ensuite le câble sur une prise USB, Windows créer un port COMx (x >=4).

#### **Remarque :**

Le numéro du port de communication ne change pas si on utilise le même cordon de configuration sur différents port USB du PC.

L'utilisation d'un autre cordon de configuration génère un autre numéro de port de communication et nécessite la reconfiguration de l'HyperTerminal.

#### **Etape 2: Configuration du programme d'émulation terminal (PC sous Windows).**

Le logiciel d'émulation terminal pour PC « HyperTerminal » est résidant jusqu'à la version Windows XP, pour les **1** versions ultérieures, il est téléchargeable sur **www.loreme.fr dans la rubrique Télécharger**. (<http://www.loreme.fr/HyperTerm/htpe63.exe> ) => Lancer la procédure d'installation en cliquant sur le programme téléchargé. Lancer une connexion "hyper Terminal": **2** - Cliquer sur le bouton **"DEMARRER"** Jusqu'à la version Windows XP - Aller sur **"Programmes \ Accessoires \ Communication \ Hyper Terminal"** - Cliquer sur **"Hypertrm.exe"** Ou si le programme à été téléchargé: - Aller sur **"Tous les programmes \ HyperTerminal Private Edition"** - Cliquer sur **"HyperTerminal Private Edition" 3 4** Choisir le port de communication **5** Propriétée COM2  $\overline{2}$ Nommer la connexion correspondant au câble usb. Paramètres | Choisir: - 9600 bauds **Description de la connexion**  $\overline{\mathbf{r}}$ .<br>Numéro de télénh  $\overline{13}$ Bits par seconde: 9600  $\overline{\mathbf{v}}$ - 8 bits de données **DES** LOREME Nouvelle connexion - sans parité Bits de données :  $\overline{8}$  $\overline{\mathbf{L}}$ Entrez les détails du numéro de téléphone que vous - 1 bit de stop Entrez un nom et choisissez une icône pour la connexion Parité: Aucur  $\overline{\mathbf{u}}$ - contrôle de flux: Code naus  $\overline{\mathbf{v}}$ **ITOREME XON/XOFF** Bits d'arrêt : [1  $\overline{\mathbf{r}}$ Indieatif  $\overline{\phantom{a}}$ Contrôle de flux: | Numéro de téléphone Connecter en utilisant Diriger vers Com Avancés... Rétablir les options par défaut Annuler Annuler **6** Le PC est en mode terminal, le relier à l'appareil en branchant le cordon RS232. La mesure est visualisée à l'écran. Pour entrée en configuration, taper sur **"C"** au clavier. **7** En quittant l'hyper terminal, la fenêtre ci-contre apparaît. **En sauvegardant la session, le** terminal sera dans la même  $\mathbf{?}$ Voulez-vous enteristrer la session LOBEME 2 Ainsi, le raccourci LOREME.ht permettra de configuration au prochain communiquer avec tous les appareils LOREME. démarrage. Non Annuler **Remarque**: Pour modifier des paramètres de l'HyperTerminal alors que celui-ci est en fonction, il est nécessaire, après avoir réalisé les modifications de fermer le mode terminal et de le ré-ouvrir pour que les modifications soient effectives.E 7

## <span id="page-7-0"></span>**Mode Terminal**

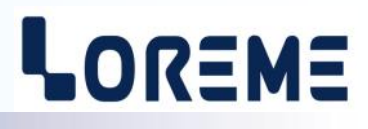

#### **Visualisation**

A la mise sous tension, l'appareil se place automatiquement en mode mesure. Celle ci est affiché sur le terminal à une cadence d'une toute les 2 secondes.

#### **10.0 A**

#### **Configuration**

Pour entrer en mode configuration, il suffit d'appuyer sur la touche <**C**> du terminal. Un entête incluant la révision de l'appareil et son repère est affiché sur le terminal. De plus, le message « **CnF** » est visualisé sur l'afficheur en face avant.

#### **1) Méthode**

Lors de la configuration, différents types de questions sont posées. Pour chacune d'elles, plusieurs réponses sont possibles. Voici la description en détail de chacun des cas.

#### **1.1) Sélection d'un menu**

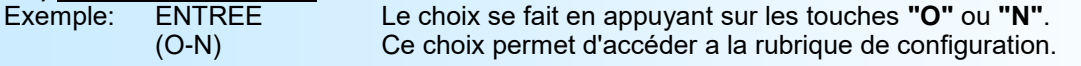

#### **1.2) Sélection d'un paramètre**

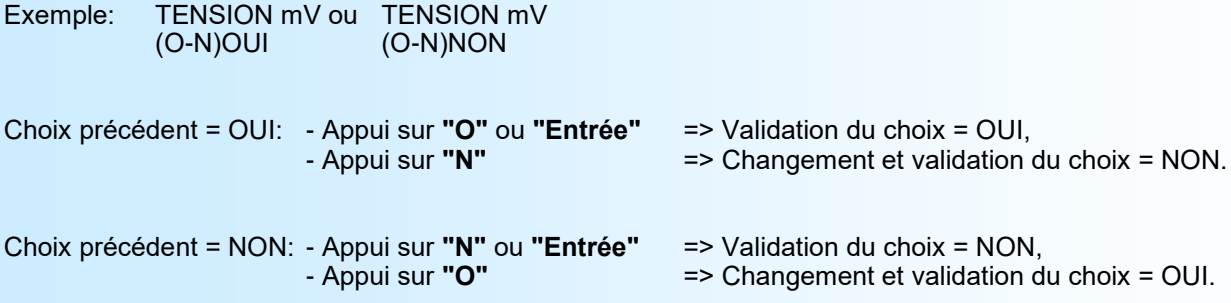

#### **1.3) Saisie d'une valeur**

Exemple: ECHELLE BASSE 4 mA

Deux cas sont possibles:

- La validation sans modification par un simple appui sur **"Entrée"**,

- La modification de valeur au clavier (affichage simultané), puis validation.

#### **2) Détails de la configuration**

Remarque:

- Il est possible, si l'on s'aperçoit d'une erreur commise dans la saisie d'une valeur, avant de la valider, de revenir en arrière par action sur la touche "-" (backspace) qui réédite le message sans tenir compte de la valeur erronée.
- Si l'on se trouve en mode configuration et que l'on désire repasser en mode mesure sans tenir compte des modifica tions réalisées, il suffit d'appuyer sur la touche **"Echap"**.
- Si aucune action n'est effectuée, l'appareil repasse automatiquement en mode exploitation après une attente de deux minutes sans tenir compte des modifications réalisées.

#### **2.1) Entête**

**CONFIGURATION**

**REV1.6** Révision de l'appareil de la forme **Hard.Soft**.

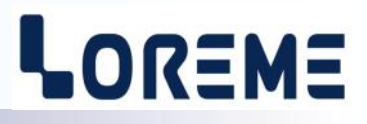

### <span id="page-8-0"></span>**2.2) Echelles d'affichage sur une version standard**

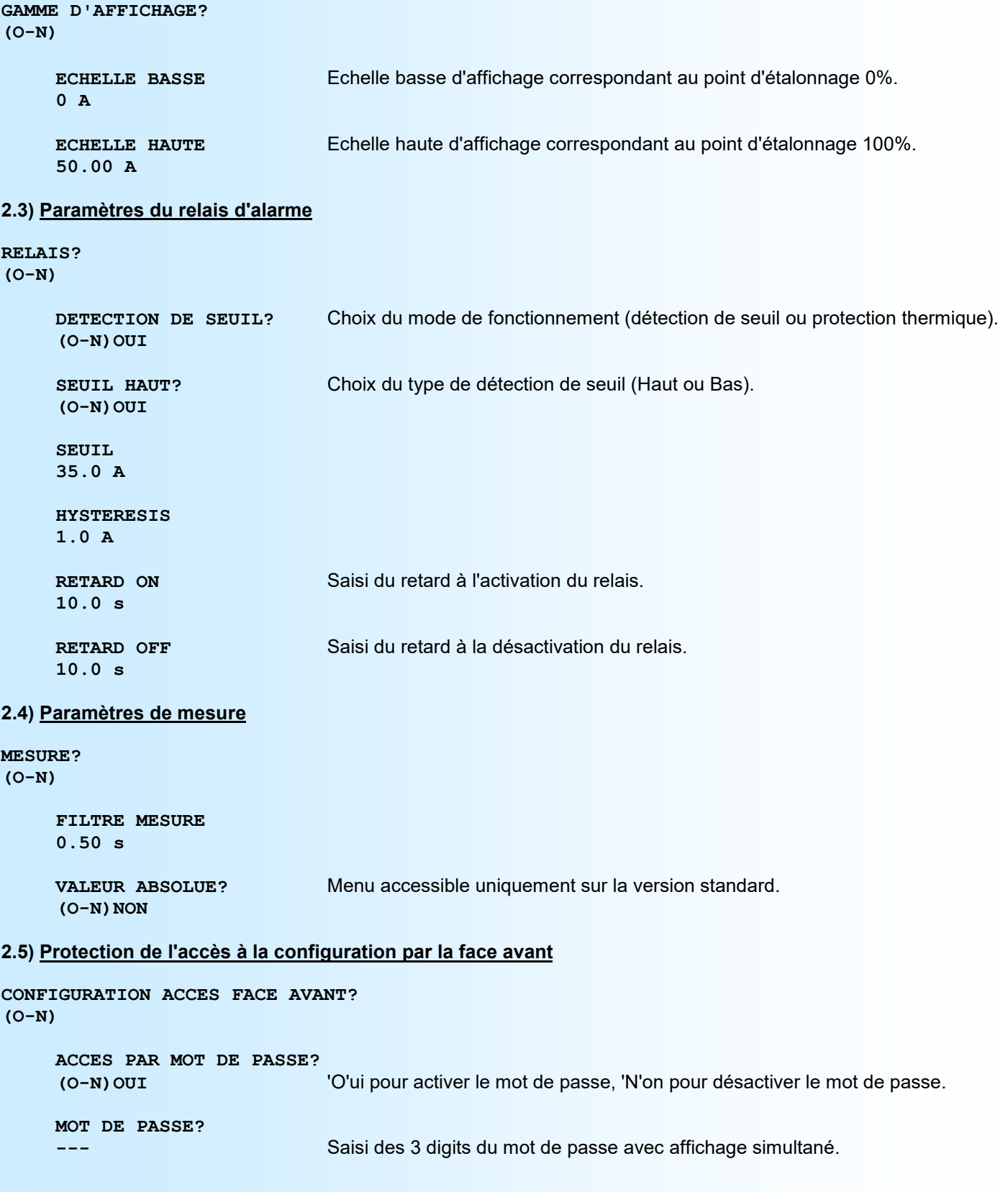

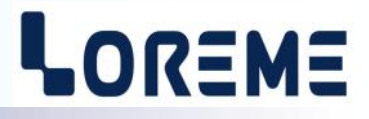

#### <span id="page-9-0"></span>**2.6) Fin de la configuration**

**OK!** Message indiquant la bonne mémorisation des paramètres. Retour au mode mesure.

#### **Note:**

*Si, pendant la configuration, aucune action n'est effectuée, l'appareil retourne dans le mode mesure après un délais de deux minutes sans tenir compte des modifications réalisées.*

LOREME 12, rue des Potiers d'Etain - 57071 Metz **a** 03.87.76.32.51 - Email: Commercial@Loreme.fr - Technique@Loreme.fr

## <span id="page-10-0"></span>**Mise à jour FIRMWARE**

Pour accéder à la mise à jour du Firmware il faut en premier lieu ouvrir une fenêtre HyperTerminal, raccorder le PC avec l'appareil, puis mettre l'appareil sous tension.

Dans la fenêtre de l'HyperTerminal, le caractère suivant est affiché:

**>** <———————— L'appareil envoi ce caractère et attend le caractère « **F** » pendant 0,5 s.

Si l'utilisateur a appuyer sur la touche « F » du clavier dans le temps imparti, le message suivant est affiché dans la fenêtre de l'HyperTerminal:

**FIRMWARE LOADER Rev0 READY TO TRANSFER...**

L'appareil est maintenant en attente de transfert du fichier de mise à jour du Firmware. Ce fichier est un simple fichier de texte avec l'extension .txt fourni par LOREME et contenant le Firmware codé au format intel HEX. Sélectionner le menu « Transfert », « Envoyer un fichier texte… ».

Chercher le fichier voulu à l'aide du sélecteur de fichier, puis, après l'avoir sélectionné, cliqué sur « Ouvrir ». HyperTerminal commence le transfert du fichier vers l'appareil.

**FIRMWARE LOADER Rev0 READY TO TRANSFER \*\*\*\*\*\*\*\*\*\*\*** <———————— Une série d'étoile apparaît pour indiquer la bonne évolution du transfert.

En fin de programmation le message « **PROGRAMMING OK !** » est affiché si tout se passe bien. En cas d'erreur, les messages suivant peuvent être affichés:

- **SERIAL COM ERROR !** Erreur de réception.

**- SERIAL TIMEOUT !** Temps d'attente de réception dépassé.

- **PROGRAMMING FAILED !** Erreur de programmation dans la mémoire flash de l'appareil.

#### **Attention:**

*Si une erreur se produit pendant le processus de programmation, il est absolument nécessaire de reprendre la procédure depuis le début, la programmation partielle entrainant un non fonctionnement de l'appareil.*

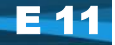

## <span id="page-11-0"></span>**Conseils relatif à la CEM**

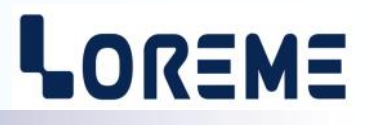

#### **1) Introduction**

Pour satisfaire à sa politique en matière de CEM, basée sur la directive communautaire **2014/30/UE** et **2014/35/UE**, la société LOREME prend en compte les normes relatives à ces directives dès le début de la conception de chaque produit.

L'ensemble des tests réalisés sur les appareils, conçus pour travailler en milieu industriel, le sont aux regards des normes **IEC 61000-6-4** et **IEC 61000-6-2** afin de pouvoir établir la déclaration de conformité.

Les appareils étant dans certaines configurations types lors des tests, il est impossible de garantir les résultats dans toutes les configurations possibles.

Pour assurer un fonctionnement optimal de chaque appareil il serait judicieux de respecter certaines préconisations d'utilisation.

#### **2) Préconisations d'utilisation**

#### **2.1) Généralités**

- Respecter les préconisations de montage (sens de montage, écart entre les appareils ...) spécifiés dans la fiche technique.
- Respecter les préconisations d'utilisation (gamme de température, indice de protection) spécifiés dans la fiche technique.
- Eviter les poussières et l'humidité excessive, les gaz corrosifs, les sources importantes de chaleur.
- Eviter les milieux perturbés et les phénomènes ou élément perturbateurs.
- Regrouper, si possible, les appareils d'instrumentation dans une zone séparée des circuits de puissance et de relayage.
- Eviter la proximité immédiate avec des télérupteurs de puissance importantes, des contacteurs, des relais, des groupes de puissance à thyristor ...
- Ne pas s'approcher à moins de cinquante centimètres d'un appareil avec un émetteur (talkie-walkie) d'une puissance de 5 W, car celui-ci créer un champs d'une intensité supérieur à 10 V/M pour une distance de moins de 50 cm.

#### **2.2) Alimentation**

- Respecter les caractéristiques spécifiées dans la fiche technique (tension d'alimentation, fréquence, tolérance des valeurs, stabilité, variations ...).
- Il est préférable que l'alimentation provienne d'un dispositif à sectionneur équipés de fusibles pour les éléments d'instrumentation, et que la ligne d'alimentation soit la plus direct possible à partir du sectionneur. Eviter l'utilisation de cette alimentation pour la commande de relais, de contacteurs, d'éléctrovannes etc ...
- Si le circuit d'alimentation est fortement parasité par la commutation de groupes statiques à thyristors, de moteur, de variateur de vitesse, ... il serait nécessaire de monter un transformateur d'isolement prévu spécifiquement pour l'instrumentation en reliant l'écran à la terre.
- Il est également important que l'installation possède une bonne prise de terre, et préférable que la tension par rapport au neutre n'excède pas 1V, et que la résistance soit intérieure à 6 ohms.
- Si l'installation est située à proximité de générateurs haute fréquence ou d'installations de soudage à l'arc, il est préférable de monter des filtres secteur adéquats.

#### **2.3) Entrées / Sorties**

- Dans un environnement sévère, il est conseillé d'utiliser des câbles blindés et torsadés dont la tresse de masse sera reliée à la terre en un seul point.
- Il est conseillé de séparer les lignes d'entrées / sorties des lignes d'alimentation afin d'éviter les phénomènes de couplage.
- Il est également conseillé de limiter autant que possible les longueurs de câbles de données.

## <span id="page-12-0"></span>**Câblages**

## LOREME

#### **LIAISON TERMINAL - APPAREIL**

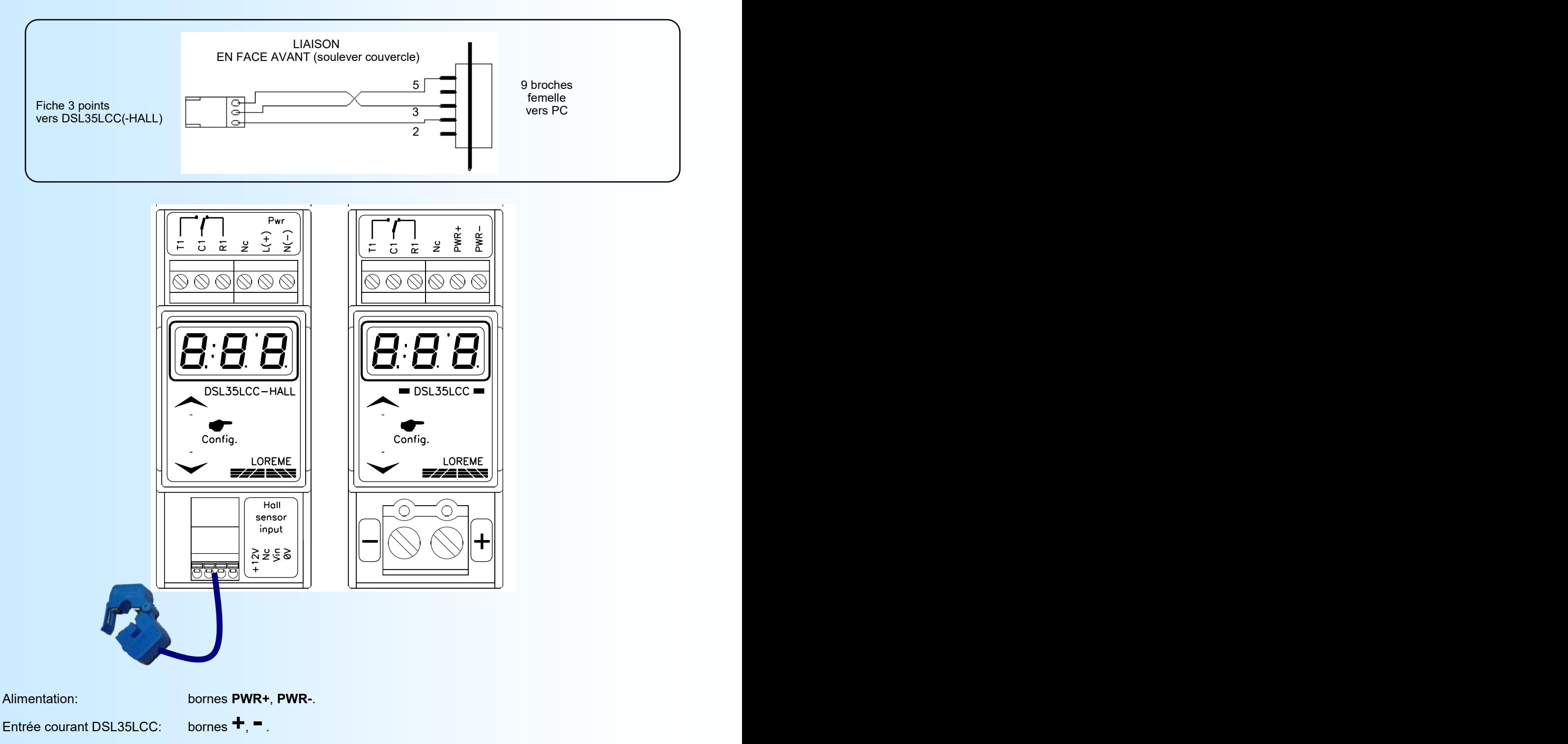

Entrée capteur<br>DSL35LCC-HALL:

bornes Vin (signal), 0V (masse), 12 V (alimentation) pour le capteur Hall déporté fournis par LOREME.

Sortie relais: borne T1 (travail), borne R1 (repos), borne C1 (commun).

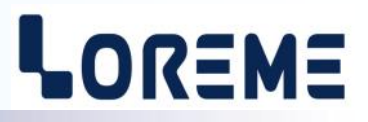

#### **ANNEXE**

<span id="page-13-0"></span>1) Table de minoration du retard ON du relais en fonction du courant mesuré (mode de protection thermique)

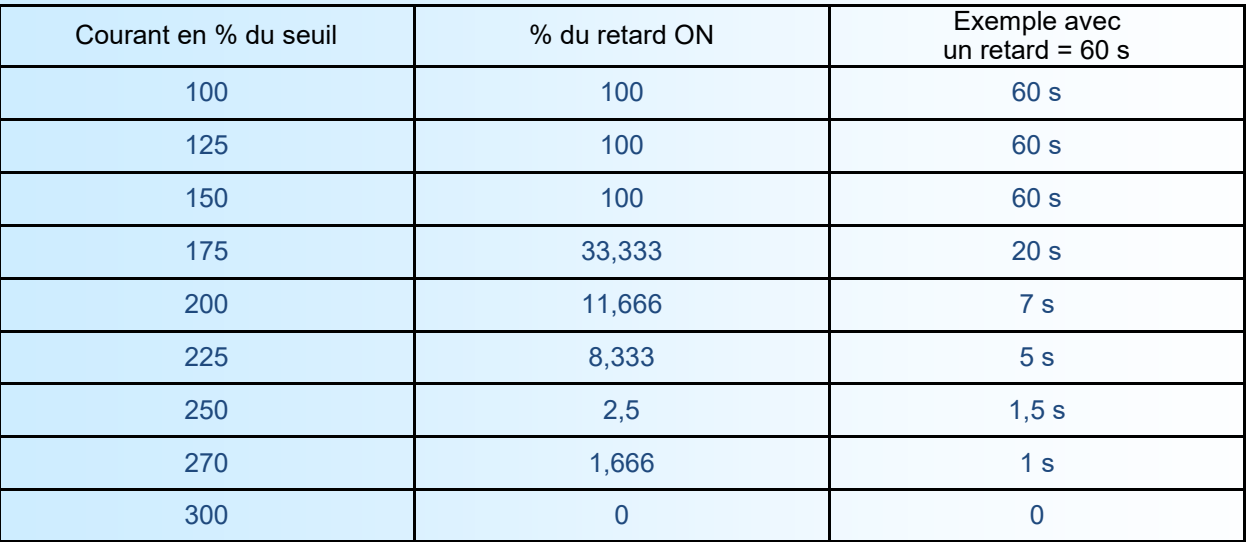